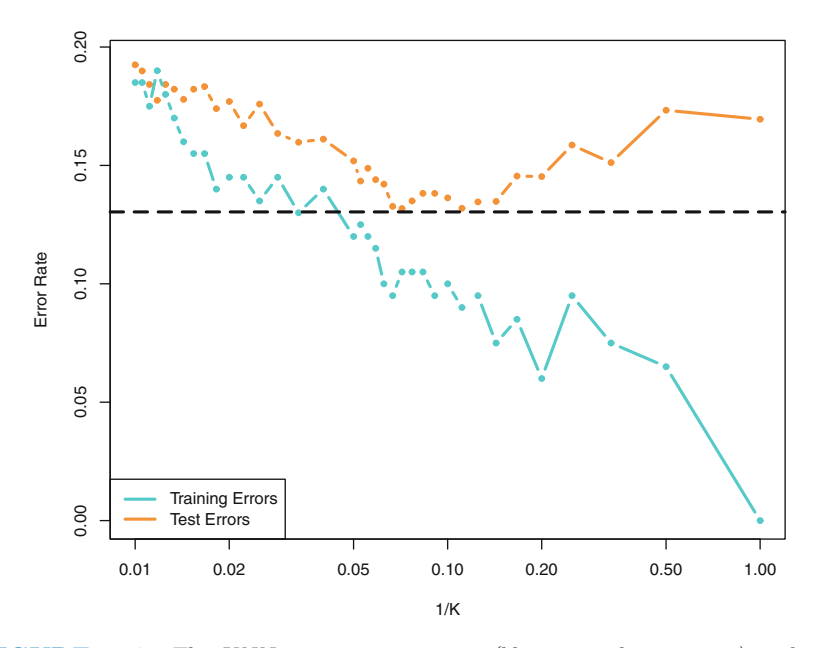

**FIGURE 2.17.** The KNN training error rate (blue, 200 observations) and test error rate (orange, 5,000 observations) on the data from Figure 2.13, as the level of flexibility (assessed using  $1/K$ ) increases, or equivalently as the number of neighbors K decreases. The black dashed line indicates the Bayes error rate. The jumpiness of the curves is due to the small size of the training data set.

In both the regression and classification settings, choosing the correct level of flexibility is critical to the success of any statistical learning method. The bias-variance tradeoff, and the resulting U-shape in the test error, can make this a difficult task. In Chapter 5, we return to this topic and discuss various methods for estimating test error rates and thereby choosing the optimal level of flexibility for a given statistical learning method.

# 2.3 Lab: Introduction to R

In this lab, we will introduce some simple  $\bf{R}$  commands. The best way to learn a new language is to try out the commands. R can be downloaded from

```
http://cran.r-project.org/
```
#### 2.3.1 Basic Commands

R uses *functions* to perform operations. To run a function called *funcname*, function we type funcname(input1, input2), where the inputs (or *arguments*) input1 argument and input2 tell R how to run the function. A function can have any number of inputs. For example, to create a vector of numbers, we use the function c() (for *concatenate*). Any numbers inside the parentheses are joined together. The following command instructs  $\bf{R}$  to join together the numbers <sup>c()</sup> 1, 3, 2, and 5, and to save them as a *vector* named  $\boldsymbol{x}$ . When we type  $\boldsymbol{x}$ , it vector gives us back the vector.

```
> x < -c(1,3,2,5)\frac{1}{2}[1] 1 3 2 5
```
Note that the  $>$  is not part of the command; rather, it is printed by R to indicate that it is ready for another command to be entered. We can also save things using  $=$  rather than  $\leftarrow$ :

```
> x = c(1,6,2)> x
[1] 1 6 2
> y = c(1, 4, 3)
```
Hitting the *up* arrow multiple times will display the previous commands, which can then be edited. This is useful since one often wishes to repeat a similar command. In addition, typing ?funcname will always cause R to open a new help file window with additional information about the function funcname.

We can tell  $\bf{R}$  to add two sets of numbers together. It will then add the first number from  $x$  to the first number from  $y$ , and so on. However, x and **y** should be the same length. We can check their length using the  $\text{length}()$   $\text{length}(()$ 

```
> length(x)
[1] 3
> length(y)
[1] 3
> x+y[1] 2 10 5
```
The **ls**() function allows us to look at a list of all of the objects, such as data and functions, that we have saved so far. The  $\mathbf{r}$ () function can be  $\frac{1}{\mathbf{r} \mathbf{m}}$ () used to delete any that we don't want.

```
> 1s()[1] "x" "y"
> rm(x,y)
> 1s()character (0)
```
It's also possible to remove all objects at once:

 $>$  rm(list=ls())

The matrix() function can be used to create a matrix of numbers. Before matrix() function can be used to create a matrix of numbers. Denote  $\frac{\text{matrix}}{\text{matrix}}$ 

> ?matrix

The help file reveals that the  $matrix()$  function takes a number of inputs, but for now we focus on the first three: the data (the entries in the matrix), the number of rows, and the number of columns. First, we create a simple matrix.

```
> x = matrix(data = c(1, 2, 3, 4), nrow = 2, ncol = 2)> x[0,1] [0,2][1,] 1 3[2,] 2 4
```
Note that we could just as well omit typing data=, nrow=, and ncol= in the matrix() command above: that is, we could just type

```
> x = matrix(c(1, 2, 3, 4), 2, 2)
```
and this would have the same effect. However, it can sometimes be useful to specify the names of the arguments passed in, since otherwise  $R$  will assume that the function arguments are passed into the function in the same order that is given in the function's help file. As this example illustrates, by default **R** creates matrices by successively filling in columns. Alternatively, the byrow=TRUE option can be used to populate the matrix in order of the rows.

```
> matrix (c(1,2,3,4) ,2,2,byrow=TRUE)
   [,1] [,2][1,] 1 2[2,] 3 4
```
Notice that in the above command we did not assign the matrix to a value such as x. In this case the matrix is printed to the screen but is not saved for future calculations. The sqrt() function returns the square root of each element of a vector or matrix. The command  $\mathbf{x}^2$  raises each element of  $\mathbf{x}$  sqrt() to the power 2; any powers are possible, including fractional or negative powers.

> sqrt(x)  $[,1]$   $[,2]$ [1,] 1.00 1.73 [2,] 1.41 2.00  $> x^2$ [,1] [,2]  $[1,] 1 9$ [2,] 4 16

The **rnorm()** function generates a vector of random normal variables, rnorm() with first argument **n** the sample size. Each time we call this function, we will get a different answer. Here we create two correlated sets of numbers,  $\frac{x}{y}$  and  $\frac{y}{y}$ , and use the cor() function to compute the correlation between cor()

```
> x=rnorm(50)> y=x+rnorm(50,mean=50,sd=.1)
> cor(x,y)
[1] 0.995
```
By default, **rnorm**() creates standard normal random variables with a mean of 0 and a standard deviation of 1. However, the mean and standard deviation can be altered using the mean and sd arguments, as illustrated above. Sometimes we want our code to reproduce the exact same set of random numbers; we can use the **set.seed**() function to do this. The **set.seed**() set.seed() function takes an (arbitrary) integer argument.

```
> set.seed(1303)
> rnorm(50)
[1] -1.1440 1.3421 2.1854 0.5364 0.0632 0.5022 -0.0004
...
```
We use set.seed() throughout the labs whenever we perform calculations involving random quantities. In general this should allow the user to reproduce our results. However, it should be noted that as new versions of R become available it is possible that some small discrepancies may form between the book and the output from R.

The mean() and var() functions can be used to compute the mean and mean() variance of a vector of numbers. Applying  $sqrt($ ) to the output of var() var() will give the standard deviation. Or we can simply use the  $sd()$  function.  $sd()$ 

```
> set.seed(3)
> y=rnorm(100)
> mean(y)
[1] 0.0110
> var(y)
[1] 0.7329
> sqrt(var(y))
[1] 0.8561
> sd(y)[1] 0.8561
```
#### 2.3.2 Graphics

The plot() function is the primary way to plot data in **R**. For instance, plot( $(x,y)$ ) produces a scatterplot of the numbers in x versus the numbers  $\frac{p\cdot p\cdot (x)}{p}$ in y. There are many additional options that can be passed in to the  $plot()$ function. For example, passing in the argument xlab will result in a label on the x-axis. To find out more information about the  $p$ lot() function, type ?plot.

```
> x=rnorm(100)> y=rnorm(100)
> plot(x,y)
> plot(x,y,xlab="this is the x-axis", ylabel="this is the y-axis",main="Plot of X vs Y")
```
We will often want to save the output of an R plot. The command that we use to do this will depend on the file type that we would like to create. For instance, to create a pdf, we use the **pdf**() function, and to create a jpeg,  $_{pdf()}$  we use the jpeg() function.

```
> pdf("Figure.pdf")
> plot(x,y,col="green")
> dev.off()
null device
           1
```
The function  $dev \cdot off()$  indicates to R that we are done creating the plot.<br>Alternatively, we can simply copy the plot window and paste it into an appropriate file type, such as a Word document.

The function  $seq()$  can be used to create a sequence of numbers. For seq() instance,  $seq(a, b)$  makes a vector of integers between a and b. There are many other options: for instance,  $seq(0,1, length=10)$  makes a sequence of 10 numbers that are equally spaced between 0 and 1. Typing 3:11 is a shorthand for  $seq(3,11)$  for integer arguments.

```
> x = seq(1, 10)> x
 [1] 1 2 3 4 5 6 7 8 9 10
> x=1:10> x
 [1] 1 2 3 4 5 6 7 8 9 10
> x=seq(-pi,pi,length =50)
```
We will now create some more sophisticated plots. The **contour()** func-<br>tion produces a *contour plot* in order to represent three-dimensional data; contour plot it is like a topographical map. It takes three arguments:

- 1. A vector of the  $x$  values (the first dimension),
- 2. A vector of the y values (the second dimension), and
- 3. A matrix whose elements correspond to the z value (the third dimension) for each pair of  $(x,y)$  coordinates.

As with the  $plot()$  function, there are many other inputs that can be used to fine-tune the output of the contour() function. To learn more about these, take a look at the help file by typing ?contour.

```
> y=x> f=outer(x,y,function(x,y)cos(y)/(1+x^2))
> contour(x,y,f)
> contour (x,y,f,nlevels =45,add=T)
> fa = (f - t(f)) / 2> contour (x,y,fa,nlevels =15)
```
The  $image()$  function works the same way as contour(), except that it produces a color-coded plot whose colors depend on the z value. This is

jpeg()

known as a *heatmap*, and is sometimes used to plot temperature in weather forecasts. Alternatively,  $persp()$  can be used to produce a three-dimensional plot. The arguments theta and phi control the angles at which the plot viewed.

```
> image (x,y,fa)> persp(x,y,fa)
> persp(x,y,fa,theta=30)> persp(x, y, fa, theta=30, phi=20)
> persp(x,y,fa,theta =30,phi =70)
> persp(x,y,fa,theta=30,phi=40)
```
### 2.3.3 Indexing Data

We often wish to examine part of a set of data. Suppose that our data is stored in the matrix A.

```
> A = matrix(1:16, 4, 4)> A[,1] [,2] [,3] [,4]
\begin{bmatrix} 1 \\ 1 \end{bmatrix} 1 5 9 13<br>\begin{bmatrix} 2 \\ 1 \end{bmatrix} 2 6 10 14
[2,] 2 6 10 14
[3,] 3 7 11 15
[4,] 4 8 12 16
```
Then, typing

 $> A[2,3]$ [1] 10

will select the element corresponding to the second row and the third column. The first number after the open-bracket symbol [ always refers to the row, and the second number always refers to the column. We can also select multiple rows and columns at a time, by providing vectors as the indices.

```
> A[c(1,3),c(2,4)][, 1] [, 2]
\begin{bmatrix} 1 \\ 2 \\ 3 \end{bmatrix} 5 13<br>\begin{bmatrix} 2 \\ 1 \end{bmatrix} 7 15
[2,] 7 15
> A[1:3,2:4][1,1] [2,2] [3][1,] 5 9 13
[2,] 6 10 14
[3,] 7 11 15
> A[1:2.][,1] [,2] [,3] [,4]
[1,] 1 5 9 13
[2,] 2 6 10 14
> A[, 1:2][,1] [,2][1,] 1 5[2,] 2 6
```
48 2. Statistical Learning

[3,] 3 7  $[4,] 4$ 

The last two examples include either no index for the columns or no index for the rows. These indicate that  $R$  should include all columns or all rows, respectively. R treats a single row or column of a matrix as a vector.

 $> A[1,1]$ [1] 1 5 9 13

The use of a negative sign - in the index tells  $R$  to keep all rows or columns except those indicated in the index.

```
> A[-c(1,3),]\begin{bmatrix} 1 & 1 & 2 \\ 2 & 6 & 10 \\ 1 & 14 \end{bmatrix}[1,] 2 6 10
[2,] 4 8 12 16
> A[-c(1,3), -c(1,3,4)][1] 6 8
```
The  $\frac{\dim()}{\dim()}$  function outputs the number of rows followed by the number of  $\frac{\dim()}{\dim()}$ 

 $> dim(A)$ [1] 4 4

## 2.3.4 Loading Data

For most analyses, the first step involves importing a data set into R. The read.table() function is one of the primary ways to do this. The help file read.table() contains details about how to use this function. We can use the function read.table() write.table() to export data. write.

Before attempting to load a data set, we must make sure that  $R$  knows  $\frac{P}{\text{table}}($ to search for the data in the proper directory. For example on a Windows system one could select the directory using the Change dir... option under the File menu. However, the details of how to do this depend on the operating system (e.g. Windows, Mac, Unix) that is being used, and so we do not give further details here. We begin by loading in the Auto data set. This data is part of the ISLR library (we discuss libraries in Chapter 3) but to illustrate the read.table() function we load it now from a text file. The following command will load the Auto.data file into R and store it as an object called **Auto**, in a format referred to as a *data frame*. (The text file data frame can be obtained from this book's website.) Once the data has been loaded, the fix() function can be used to view it in a spreadsheet like window. However, the window must be closed before further R commands can be entered.

```
> Auto=read.table("Auto.data")
> fix(Auto)
```
Note that Auto.data is simply a text file, which you could alternatively open on your computer using a standard text editor. It is often a good idea to view a data set using a text editor or other software such as Excel before loading it into R.

This particular data set has not been loaded correctly, because R has assumed that the variable names are part of the data and so has included them in the first row. The data set also includes a number of missing observations, indicated by a question mark ?. Missing values are a common occurrence in real data sets. Using the option header=T (or header=TRUE) in the read.table() function tells R that the first line of the file contains the variable names, and using the option na.strings tells R that any time it sees a particular character or set of characters (such as a question mark), it should be treated as a missing element of the data matrix.

```
> Auto=read.table("Auto.data",header=T,na.strings ="?")
> fix(Auto)
```
Excel is a common-format data storage program. An easy way to load such data into  $\bf{R}$  is to save it as a csv (comma separated value) file and then use the read.csv() function to load it in.

```
> Auto=read.csv("Auto.csv",header=T,na.strings ="?")
> fix(Auto)
> dim(Auto)
[1] 397 9
> Auto [1:4.]
```
The  $\frac{\dim}{\mathcal{O}}$  function tells us that the data has 397 observations, or rows, and nine variables, or columns. There are various ways to deal with the missing  $\frac{\dim}{\mathcal{O}}$ data. In this case, only five of the rows contain missing observations, and so we choose to use the  $na.$  omit() function to simply remove these rows.  $na.$  omit()

```
> Auto=na.omit(Auto)
> dim(Auto)
[1] 392 9
```
Once the data are loaded correctly, we can use  $_{\text{names}}$ () to check the  $_{\text{names}}$ () variable names.

```
> names(Auto)<br>[1] "mpg"
                    "cylinders " " displacement" " horsepower "
[5] "weight" " acceleration" " year" " " origin"
[9] "name"
```
### 2.3.5 Additional Graphical and Numerical Summaries

We can use the **plot**() function to produce *scatterplots* of the quantitative scatterplot variables. However, simply typing the variable names will produce an error message, because R does not know to look in the Auto data set for those variables.

50 2. Statistical Learning

```
> plot(cylinders , mpg)
Error in plot(cylinders , mpg) : object 'cylinders ' not found
```
To refer to a variable, we must type the data set and the variable name joined with a  $\frac{1}{2}$  symbol. Alternatively, we can use the **attach()** function in order to tell **R** to make the variables in this data frame available by name.

```
> plot(Auto$cylinders , Auto$mpg )
> attach(Auto)
> plot(cylinders , mpg)
```
The cylinders variable is stored as a numeric vector, so R has treated it as quantitative. However, since there are only a small number of possible values for cylinders, one may prefer to treat it as a qualitative variable. The  $\texttt{as}. \texttt{factor}()$  function converts quantitative variables into qualitative  $\texttt{as}. \texttt{factor}()$ 

```
> cylinders =as.factor(cylinders )
```
If the variable plotted on the x-axis is categorial, then  $boxplots$  will boxplot automatically be produced by the  $plot()$  function. As usual, a number of options can be specified in order to customize the plots.

```
> plot(cylinders , mpg)
> plot(cylinders , mpg , col ="red ")
> plot(cylinders, mpg, col="red", varwidth=T)
> plot(cylinders , mpg , col ="red", varwidth =T,horizontal =T)
> plot(cylinders , mpg , col ="red", varwidth =T, xlab="cylinders ",
 ylab="MPG")
```
The **hist()** function can be used to plot a *histogram*. Note that  $col=2$  hist() has the same effect as  $col="red"$ . histogram histogram

> hist(mpg) > hist(mpg ,col =2) > hist (mpg, col=2, breaks=15)

The pairs () function creates a *scatterplot matrix* i.e. a scatterplot for every scatterplot pair of variables for any given data set. We can also produce scatterplots matrix for just a subset of the variables.

```
> pairs(Auto)
> pairs(∼ mpg + displacement + horsepower + weight +
   acceleration , Auto)
```
In conjunction with the plot() function, identify() provides a useful interactive method for identifying the value for a particular variable for points on a plot. We pass in three arguments to  $\mathbf{i} \cdot \mathbf{d} \cdot \mathbf{e}$  in the x-axis variable, the y-axis variable, and the variable whose values we would like to see printed for each point. Then clicking on a given point in the plot will cause  $\bf{R}$  to print the value of the variable of interest. Right-clicking on the plot will exit the identify() function (control-click on a Mac). The numbers printed under the identify() function correspond to the rows for the selected points.

```
> plot(horsepower ,mpg)
> identify (horsepower ,mpg ,name)
```
The summary() function produces a numerical summary of each variable in  $\frac{\text{summary}}{\text{summary}}$ 

```
> summary(Auto)
    mpg cylinders displacement
Min. : 9.00 Min. :3.000 Min. : 68.0
1st Qu.:17.00 1st Qu.:4.000 1st Qu.:105.0
Median :22.75 Median :4.000Mean :23.45 Mean :5.472 Mean :194.4
3rd Qu.:29.00 3rd Qu.:8.000 3rd Qu.:275.8
Max. :46.60 Max. :8.000 Max. :455.0
  horsepower weight acceleration
Min. : 46.0 Min. :1613 Min. : 8.00
1st Qu.: 75.0 1st Qu.:2225 1st Qu.:13.78
Median : 93.5 Median :2804 Median :15.50
Mean :104.5 Mean :2978 Mean :15.54
3rd Qu.:126.0 3rd Qu.:3615 3rd Qu.:17.02
Max. :230.0 Max. :5140 Max. :24.80
    year origin name name
Min. :70.00 Min. :1.000 amc matador : 5
1st Qu.:73.00 1st Qu.:1.000 ford pinto : 5
 Median :76.00 Median :1.000 toyota corolla : 5
 Mean :75.98 Mean :1.577 amc gremlin : 4
3rd Qu.:79.00 3rd Qu.:2.000 amc hornet : 4
Max. : 82.00 Max. : 3.000 chevrolet chevette: 4
                          (Other) :365
```
For qualitative variables such as name, R will list the number of observations that fall in each category. We can also produce a summary of just a single variable.

> summary (mpg) Min. 1st Qu. Median Mean 3rd Qu. Max. 9.00 17.00 22.75 23.45 29.00 46.60

Once we have finished using **R**, we type  $q()$  in order to shut it down, or quit. When exiting **R**, we have the option to save the current *workspace* so  $q()$  workspace that all objects (such as data sets) that we have created in this  $\bf{R}$  session will be available next time. Before exiting  $R$ , we may want to save a record of all of the commands that we typed in the most recent session; this can be accomplished using the **savehistory**() function. Next time we enter **R**, savehistory() we can load that history using the loadhistory() function.

loadhistory()